## **Option to manually choose Night Take off and Landing**

It is now possible to mark in the Journey Log if Night Take off or Night Landing took place. **This option is only available in the SCHEDULE section of Leon**.

The first step is to activate this option. You can do it in **Settings > Flight Editing** by ticking **Night Landing and Take off** checkbox in **Show in Journey Log section**. Once you have done that, **Night Take off** and **Night Landing** options will show in 'Optional JL Fields' section of the Journey Log. Each of these options has a dropdown list with the following items:

- **Auto** default option, calculation based on local night time
- **Yes** considered as Night Take off/Landing, regardless Local Time
- **No** not considered as Night Take off/Landing, regardless Local Time

From: <https://wiki.leonsoftware.com/> - **Leonsoftware Wiki** Permanent link: **<https://wiki.leonsoftware.com/updates/schedule-it-is-possible-to-manually-choose-night-take-off-and-landing-in-journey-log?rev=1489741392>** Last update: **2017/03/17 09:03**

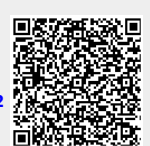